## Baze podataka Vježbe 2

## 28. februar 2023.

Kreiranje tabela, primarni ključ i podrazumijevane vrijednosti. Select upit:

**AND, OR, IN, BETWEEN, LIKE, IS NULL, IS NOT NULL**, aliasi kolona, izrazi u upitima, **UPPER()** i **LOWER()**, spajanje kolona. Izmjena i brisanje upisanih podataka.

- 1. Kreirati tabelu sa nazivom ZAPOSLENI i poljima:
	- ID numeričko polje, cio broj od 0 do 999. Polje treba da bude primarni ključ tabele.
	- IME ne može sadržati više od 20 karaktera.
	- PREZIME ne može sadržati više od 20 karaktera.
	- STATUS sa podrazumijevanom vrijednošću 'stalno', a druga moguća vrijednost je 'honorarno'.
	- DATUM\_ZAPOSLENJA tip date

Unijeti podatke ilustrovane Tabelom 1 u kreiranu tabelu. Pokusati unos podataka koji ne zadovoljavaju ˇ postavljena ograničenja polja.

Napraviti tabelu koja je identična tabeli ZAPOSLENI i koja sadrži svaki unos ove tabele. Tabelu nazvati ZAPOSLENI N. Obrisati tabelu ZAPOSLENI N iz zadatka pod a).

## Tabela 1: Tabela ZAPOSLENI

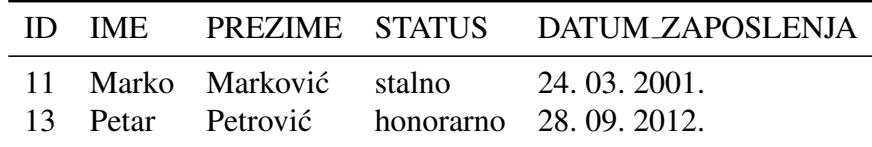

Posmatra se skup tabela (šema) korisnika HR, za koje imate pravo pregleda. Tabele koje se razmatraju su: EMPLOYEES, DEPARTMENTS, JOBS, COUNTRIES, REGIONS, LOCATIONS. Ispitati strukture ovih tabela. Obratiti pažnju na primarne ključeve, i strane ključeve (foreign key). U sljedećim zadacima potrebno je koristiti podatke iz ovih tabela.

- 2. Napisati upit kojim se iz tabele EMPLOYEES korisnika HR:
	- (a) prikazuju imena i prezimena zaposlenih i njihove plate. Nazvati odgovarajuce kolone prikladnim ´ imenima (aliasi kolona);
	- (b) prikazuju imena, prezimena i plate onih zaposlenih kojima je plata u opsegu od 3000 do 7000 (zadatak uraditi na dva načina);
	- (c) prikazuju imena, prezimena i plate onih zaposlenih kojima je plata tačno 1000, 2000, 3000 ili 4000 (zadatak uraditi na dva načina):

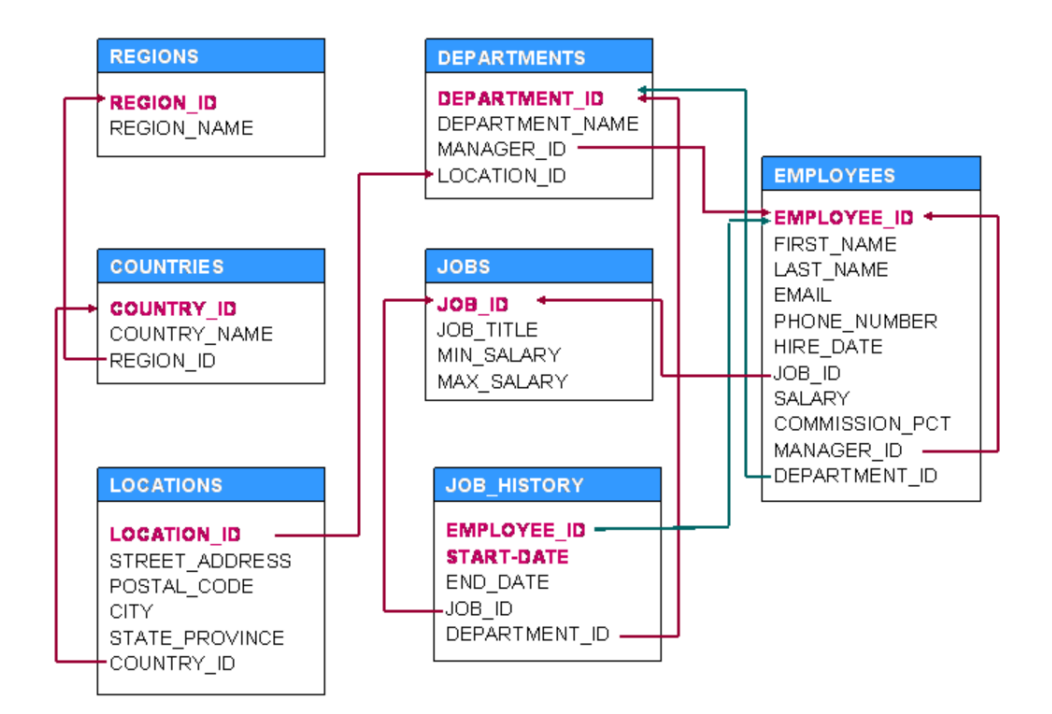

Slika 1: Struktura tabela šeme HR

- (d) prikazuju imena i prezimena zaposlenih, i obracunata neto plata. Neto plata se dobija oduzimanjem ˇ poreza od bruto plate date u koloni SALARY. Porez se računa kao 10% od vrijednosti plate u ovoj koloni;
- (e) prikazuju imena i prezimena zaposlenih, i njihova plata, pri čemu ime i prezime treba da bude smješteno u jednoj koloni. Rezultat treba da sadrži samo one zaposlene čije prezime počinje slovom 'A' i slovom 'M', kao i zaposlene čije ime počinje riječju 'Alex'.
- 3. Napisati upit kojim se izdvajaju zaposleni iz tabele EMPLOYEES (korisnika HR), čiji DEPARTMENT ID ima vrijednost 50 ili 80. Imena i prezimena treba da budu zapisana u jednoj koloni, sa nazivom 'Ime i prezime', dok u drugoj koloni rezultujuće tabele, koju treba nazvati SK\_ZARADA, treba da stoji treći korijen vrijednosti iz kolone SALARY zaokružen na dvije decimale.
- 4. Ponoviti prethodni upit, uz modifikaciju da budu prikazani samo oni zaposleni čije prezime počinje slovom 'A' i slovom 'W', kao i oni čije se ime sastoji od više od dvije riječi, pri čemu treba da budu sortirani po njihovoj zaradi u rastućem poretku. Zatim u rezultat uključiti i one zaposlene kojima je drugo slovo u imenu 'i' zajedno sa onima kojima je drugo slovo u imenu 'i' i predzadnje slovo u prezimenu 't'. Voditi računa da postoji mogućnost da se prezime zaposlenog može sastojati samo od dva slova, pa stoga treba i takvu mogućnost uključiti postavljeni upit.
- 5. Napraviti tabelu PROBA koja će predstavljati kopiju tabele EMPLOYEES korisnika HR. Korisniku čiji je EMPLOYEE ID 110 promijeniti ime u 'T<sub>-</sub>john'. Napisati upit koji će u tabeli PROBA pronaći zaposlene kojima je drugi karakter u imenu '\_'. Pomoć: koristiti klauzulu ESCAPE 'karakter' gdje 'karakter' predstavlja poseban simbol koji korisnik ORACLE-a bira u cilju pretrage koja ce specijalne simbole '%' ´ i '.' tretirati kao obične ukoliko se 'karakter' u LIKE dijelu nađe ispred nekog od njih.
- 6. Napisati upit kojim se:
	- (a) Prikazuje spisak zaposlenih iz tabele EMPLOYEES korisnika HR kojima u koloni COMMISSI-ON PCT ima upisanih podataka.
	- (b) Prikazuje broj telefona osobe za koju ne postoji MANAGER ID (koja nema svog nadredenog).
- 7. Kreirati tabelu RADNICI u koju je potrebno upisati imena, prezimena i zarade za one radnike iz tabele EMPLOYEES korisnika HR, koji imaju zarade u opsegu od 2000 do 7000, pri čemu sva prezimena

treba da budu ispisana velikim slovima. Odgovarajuci nazivi kolona treba da budu IME, PREZIME i ´ ZARADA.

- 8. U tabeli RADNICI iz prethodnog zadatka promijeniti zarade koje su vece od 2000 i manje od 3000 na ´ 5000.
- 9. Iz tabele RADNICI obrisati redove u kojima imena počinju slovom A, uključujući i one redove kod kojih je zarada u opsegu od 7000 do 7500.

## Predlog rješenja

1. Kreiranje tabele:

```
CREATE TABLE zaposleni (
    ID NUMBER(3) PRIMARY KEY,
    ime VARCHAR2(20),
   prezime VARCHAR2(20),
    status VARCHAR2(9) DEFAULT('stalno')
           CHECK(status IN ('stalno', 'honorarno')),
    datum_zaposlenja DATE
)
```
Pokušajmo nekoliko unosa:

```
INSERT INTO zaposleni(ID, ime, prezime, datum_zaposlenja)
VALUES (11, 'Marko', 'Markovi´c', '24-MAR-2001')
```
O formatu datuma biće kasnije više riječi.

```
INSERT INTO zaposleni
VALUES (13, 'Petar', 'Petrovi´c', 'honorarno', '28-SEP-2012')
```
Primjeri nevalidnih unosa:

```
INSERT INTO zaposleni
VALUES (17,'Proba', 'Proba', 'hororarno', '13-may-2021')
INSERT INTO zaposleni
VALUES (13,'Proba', 'Proba', 'honorarno', '13-may-2021')
```
Zanimljivo je konstatovati da, uprkos **CHECK** ograničenju i definisanoj **DEFAULT** vrijednosti, baza dozvoljava unos null-a. Tehnički gledano, null nije vrijednost, već nedostatak vrijednosti, pa pretpostavljamo da je to razlog ove specifičnosti u sintaksi.

Kopiranje tabele i njenog sadržaja:

**CREATE TABLE zaposleni\_n AS SELECT \* FROM zaposleni**

Primijetimo da se ovim ne kopiraju ograničenja polja iz originalne tabele.

Brisanje tabele:

**DROP TABLE zaposleni\_n**

2. Učitajmo tabelu EMPLOYEES korisnika HR

**SELECT \* FROM hr.employees**

```
(a) SELECT first_name, last_name, salary
  FROM hr.employees
   SELECT first_name ime, last_name prezime, salary plata
  FROM hr.employees
   SELECT first_name "Ime", last_name "Prezime", salary "Plata"
   FROM hr.employees
(b) SELECT first_name "Ime", last_name "Prezime", salary "Plata"
   FROM hr.employees
   WHERE salary >= 3000 AND salary <= 7000
   Drugi način:
```

```
SELECT first_name "Ime", last_name "Prezime", salary "Plata"
      FROM hr.employees
      WHERE salary BETWEEN 3000 AND 7000
   (c) Prvi način:
      SELECT first_name "Ime", last_name "Prezime", salary "Plata"
      FROM hr.employees
      WHERE salary = 1000 or salary = 2000 or salary = 3000 or salary = 4000
      Drugi način:
      SELECT first_name "Ime", last_name "Prezime", salary "Plata"
      FROM hr.employees
      WHERE salary in (1000, 2000, 3000, 4000)
      SELECT first_name "Ime", last_name "Prezime",
              salary - 0.1*salary "Neto plata"
      FROM hr.employees
   (d)e SELECT first_name || ' ' || last_name "Ime i prezime", salary "Plata"
      FROM hr.employees
      WHERE last_name LIKE 'A%' OR last_name LIKE 'M%' OR first_name LIKE 'Alex%'
3. SELECT first_name || ' ' || last_name "Ime i prezime",
          round(POWER(salary,1/3),2) sk_zarada
  FROM hr.employees WHERE department_id IN (50, 80)
4. SELECT first_name || ' ' || last_name "Ime i prezime",
          round(POWER(salary,1/3),2) sk_zarada
  FROM hr.employees
  WHERE department_id IN (50, 80) AND (last_name LIKE 'A%' OR last_name LIKE 'W%'
  OR (first_name LIKE '_i%' AND last_name LIKE '%t_'))
  ORDER BY salary ASC
5. Prvo kreirajmo kopiju tabele:
  CREATE TABLE proba AS SELECT * FROM hr.employees
  Prikažimo prvo red sa ID = 110:
  SELECT * FROM proba WHERE employee_id = 110
  Sprovedimo ažuriranje imena:
  UPDATE proba SET first_name = 'T_john' WHERE employee_id = 110
  Ponovo prikažimo rezultat:
  SELECT *
  FROM proba
  WHERE employee_id = 110
  SELECT employee_id, first_name, last_name
  FROM proba
  WHERE first_name LIKE '_#_%' ESCAPE '#'
```
Uočimo da karakter koji je stavljen iza ključne riječi **ESCAPE**, u ovom slučaju '', najavljuje da ono što slijedi iza njega u našem upitu (u našem slučaju ´\_') treba da se izbjegne, odnosno, ne protumači kao džoker (dio sintakse **LIKE** dijela)

- 6. (a) **SELECT employee\_id ID, first\_name ime, last\_name prezime FROM hr.employees WHERE commission\_pct IS NOT NULL**
	- (b) **SELECT employee\_id ID, first\_name ime, last\_name prezime FROM hr.employees WHERE manager\_id IS NULL**
- 7. **CREATE TABLE radnici AS SELECT first\_name ime, upper(last\_name) prezime, salary plata FROM hr.employees WHERE salary BETWEEN 2000 AND 7000**
- 8. **UPDATE radnici SET plata = 5000 WHERE plata BETWEEN 2000 AND 3000**
- 9. **DELETE FROM radnici WHERE ime LIKE 'A%' OR plata BETWEEN 7000 AND 7500**